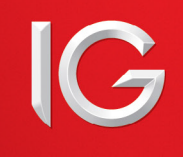

## **ProRealTimeチャートVersion10.2の起動プログラム、インストール方法**

Javaを使用しない新しい起動プログラムをご利用いただくには、プログラムをインストールしていただく必要がございます。 下記の各項目をご確認の上、インストールをお願い申し上げます。

## **Google Chrome**

- ① 取引画面の「ツール」を選択し、「チャートプログラム」を起動させる
- ②「Launch your platform」をクリックする

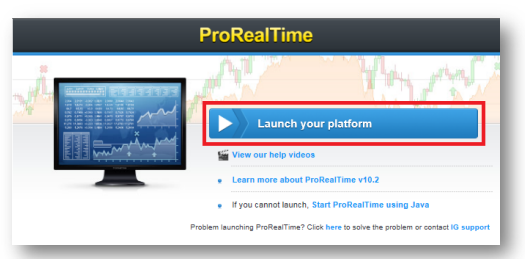

③「Download and install ProRealTime Launcher」をクリックする

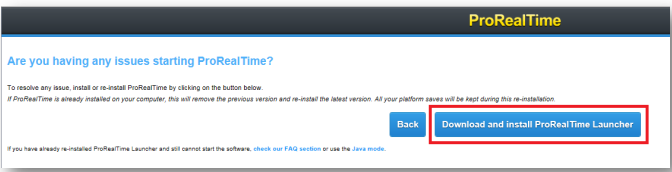

④ ブラウザー画面左下に表示される「ProRealTime-Setup」をクリックする。

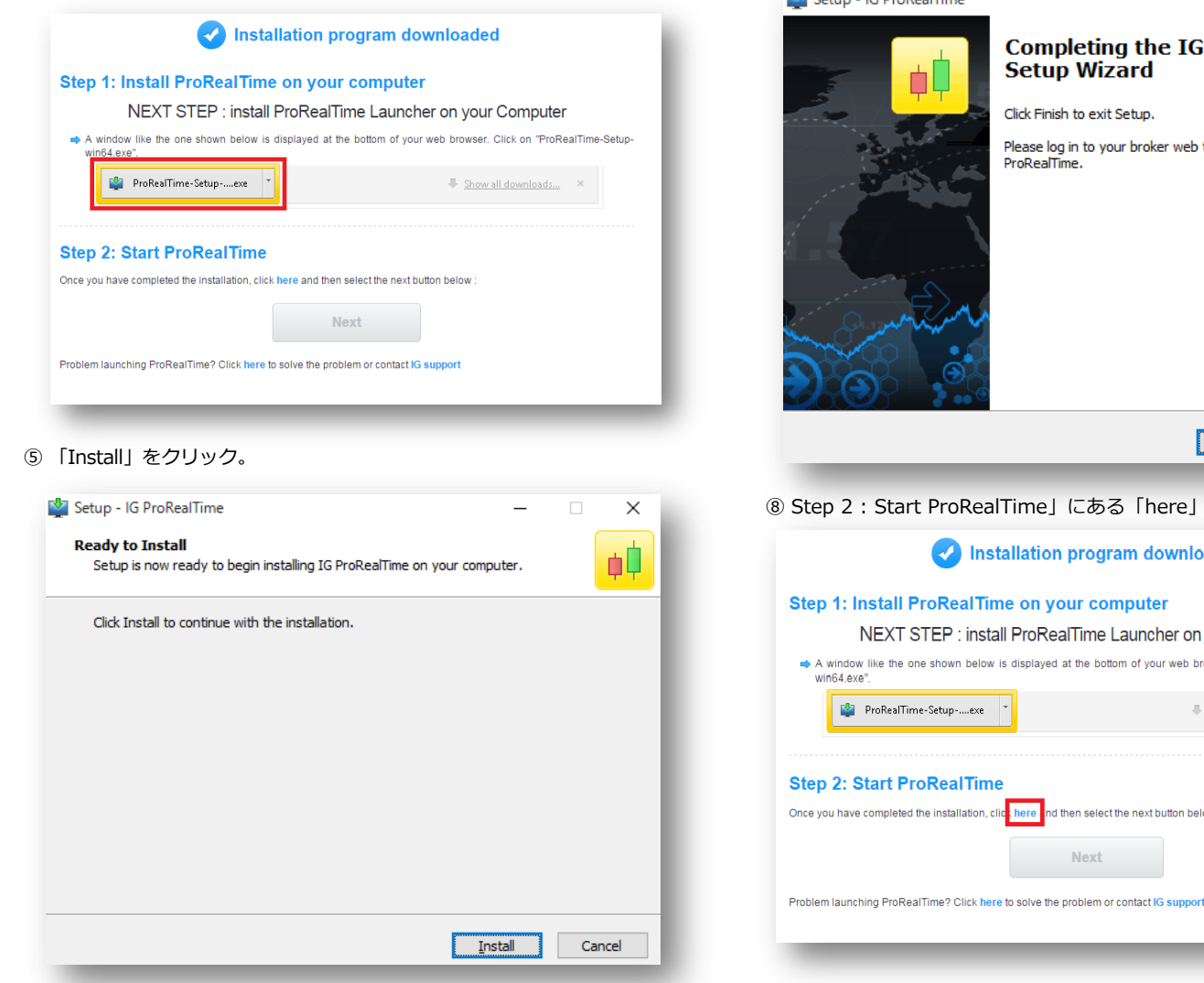

## ⑥ ダウンロード完了後、「Next」をクリック。

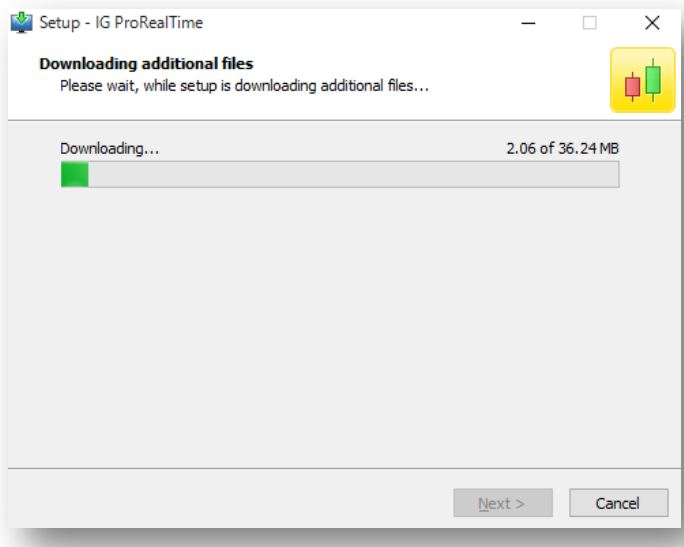

## ⑦ インストール終了後、「Finish」をクリックする

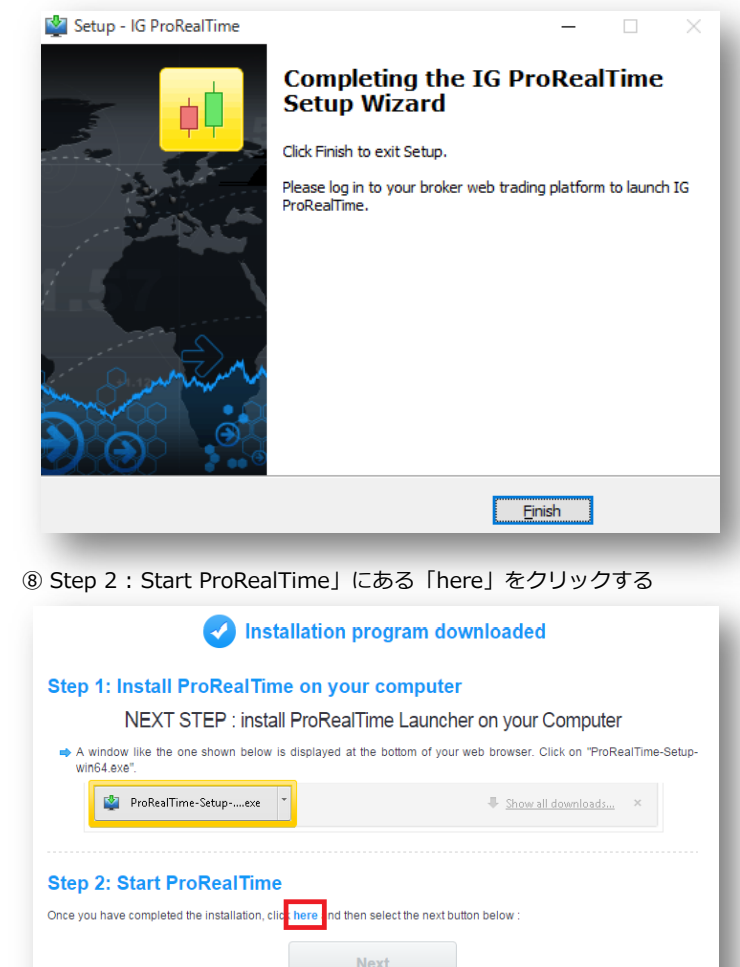

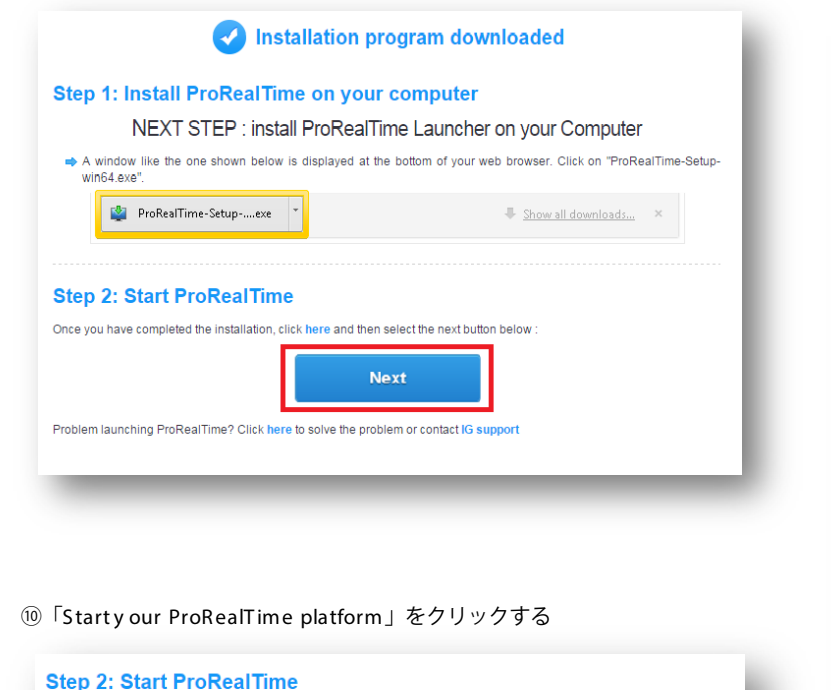

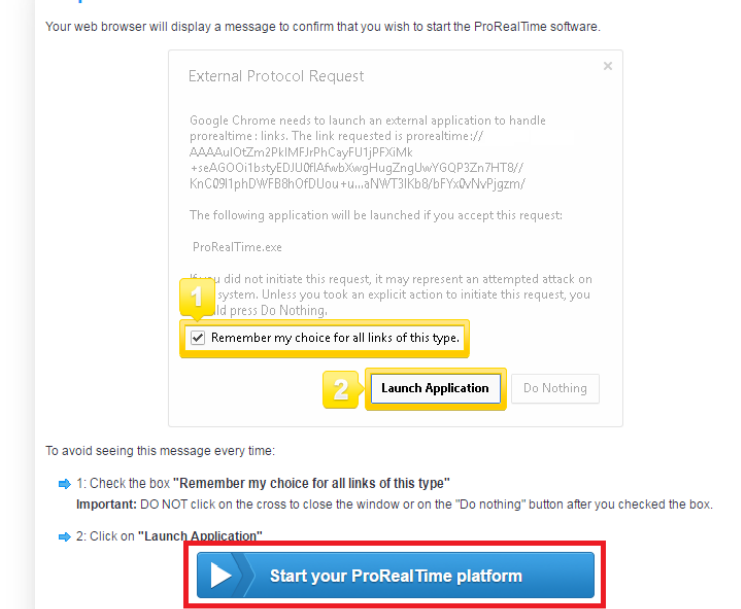

⑪ 「アプリケーションの起動」をクリックする。

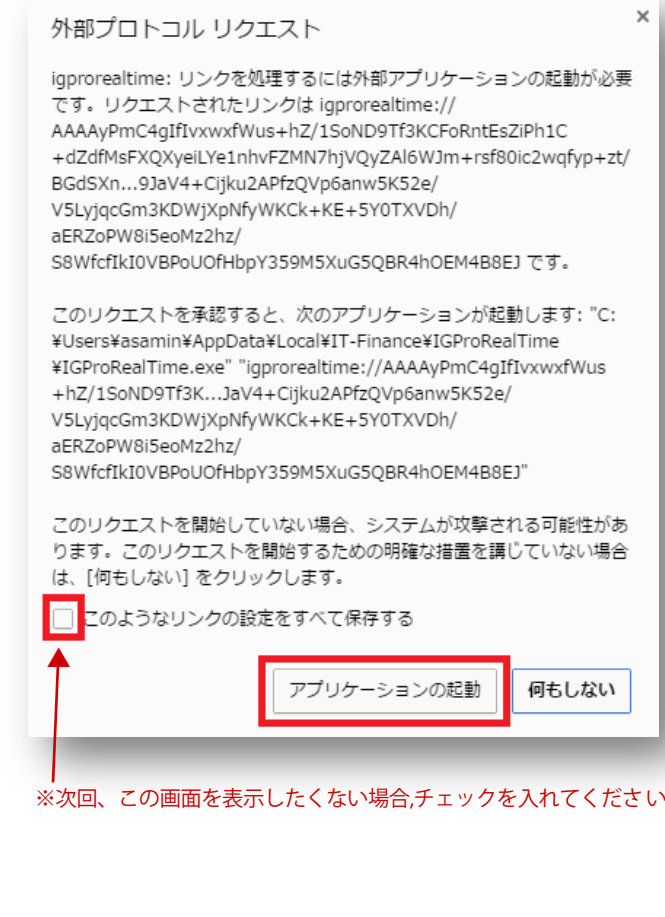

⑫ ProRealT ime SOFTWARE 画面が表示され、チャートの表示が行われます

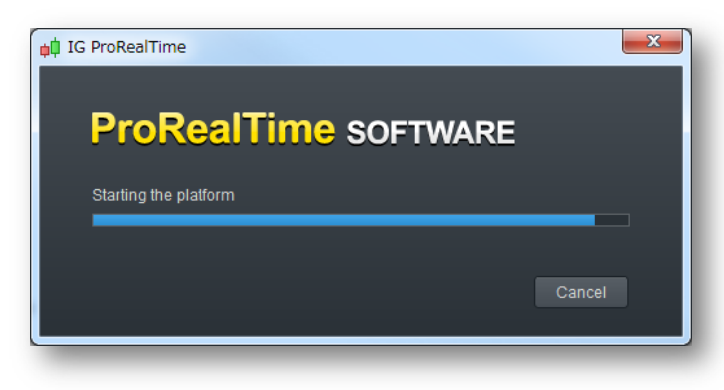